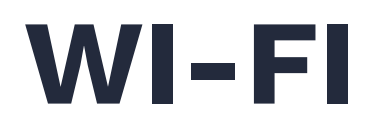

### What is Wi-Fi?

Wi-Fi is a convenient wireless technology that allows you to connect a device and use the internet without cables. As long as your device is within Wi-Fi range, you can use the internet.

### Wi-Fi in Your Home

Getting Wi-Fi for your home is simple. You just need to purchase an internet connection from trusted internet providers such as Telstra or Optus. Your provider will then deliver the materials to your home. You can request them to install the Wi-Fi for you. Your Wi-Fi kit usually comes with a box called router or modem (where you connect your devices to. You can connect multiple devices to the internet at once as well.

#### How to Connect to the Wi-Fi

- **1.** Go to settings on your device then go to Wi-Fi. There, you will see a list of available networks. The networks of your neighbors and local businesses will usually appear. Select the name of your Wi-Fi, which is usually the brand and model of the router you are connecting to.
- **2.** If it is the first time your device connects to the particular Wi-Fi, enter the Wi-Fi password on your device. This is provided by your internet provider

when you purchase Wi-Fi. It is usually written on the bottom of the router as a "default password".

**3.** If it is not the first time your device connects to the particular Wi-Fi, click the Wi-Fi icon and your device will automatically connect to the nearest router.

## Understanding Wi-Fi

The number of bars in the Wi-Fi icon indicates the strength of the internet connection. The more bars there are the stronger the connection. Nearby networks are usually stronger than farther ones. Similarly, you will usually have a stronger connection in open spaces than in closed spaces.

#### Devices That Use Wi-Fi

- **●** Mobile Phones
- **●** Computers
- **●** Gadgets
- **●** Wireless Speakers
- **●** Modern Televisions
- **●** Modern Refrigerators
- **●** Modern Radios
- **●** And many more!

# Wi-Fi Benefits

- **●** Call and chat with family and friends all over the world
- **●** Surf the web
- **●** Watch online videos
- **●** Operate high-tech machines
- **●** Access to news and weather updates
- **●** Access social media and other applications
- **●** Online shopping and delivery

# Safety Tips

- **1.** Do not share your Wi-Fi password with strangers.
- **2.** A default Wi-Fi password is given to you by your internet provider. For security purposes, you can change this to any password of your choice.
- **3.** If you don't want your device to automatically connect to a particular Wi-Fi network, go to the Wi-Fi settings on your device and click "forget this network".
- **4.** Place your Wi-Fi router in an open centralized area.